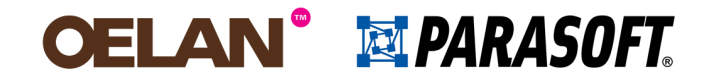

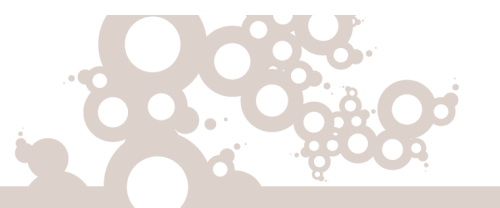

oelan.nl

# **Reality is overrated**

#### **een introductie in servicevirtualisatie voor testers**

TestNet Summer School 2014

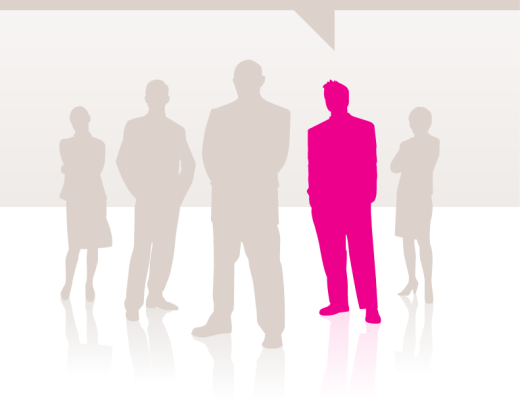

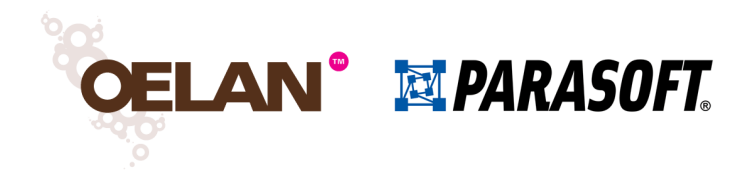

- Introductie
- Wat is servicevirtualisatie en wat kun je ermee?
- Parasoft Virtualize
- Aan de slag!
	- Hello World een eerste virtual asset
	- Een virtuele webservice aanvragen van een lening
	- Deployen en monitoren
	- Parametriseren
- Case studies uit de praktijk

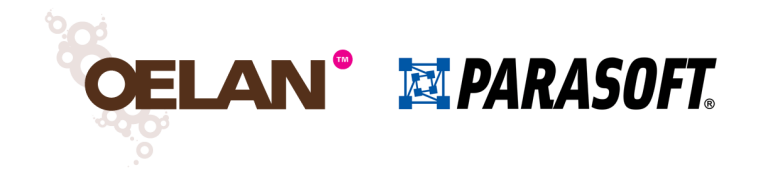

#### Bas Dijkstra

- Testconsultant bij Oelan sinds 2009
- Gespecialiseerd in
	- Geautomatiseerd testen
	- Servicevirtualisatie

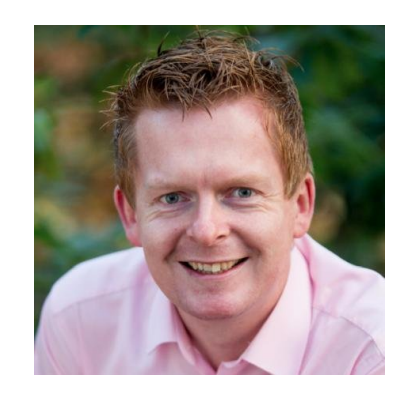

- Docent voor diverse opleidingen
	- Voornamelijk tooltrainingen voor Parasoft-producten
- Technische Informatica, Universiteit Twente
- bas.dijkstra@oelan.nl

oelan.nl

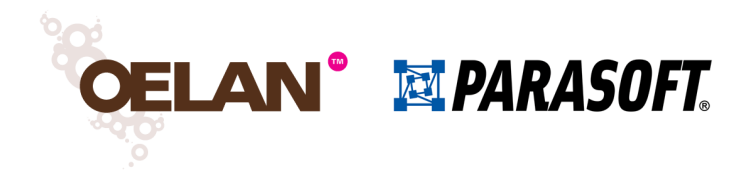

- Introductie
- Wat is servicevirtualisatie en wat kun je ermee?
- Parasoft Virtualize
- Aan de slag!
	- Hello World een eerste virtual asset
	- Een virtuele webservice aanvragen van een lening
	- Deployen en monitoren
	- Parametriseren
- Case studies uit de praktijk

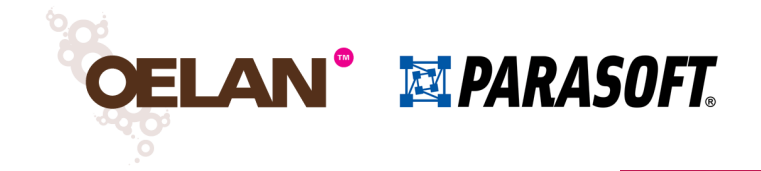

# Service Virtualization **Reality Is Overrated**

How to Win the Innovation Race by Virtualizing Everything

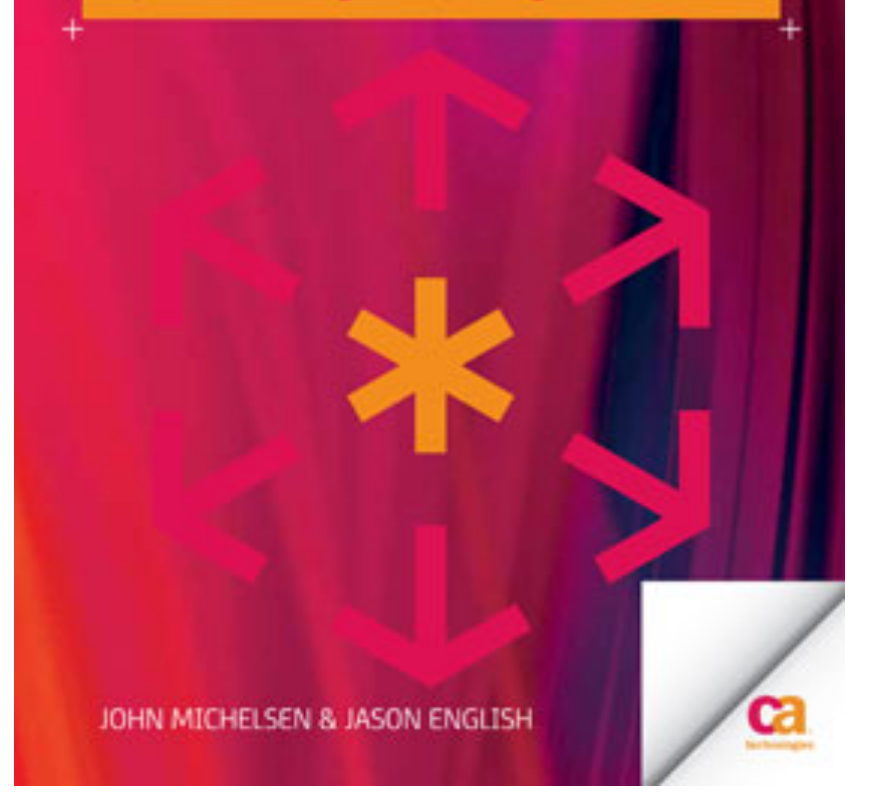

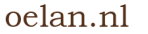

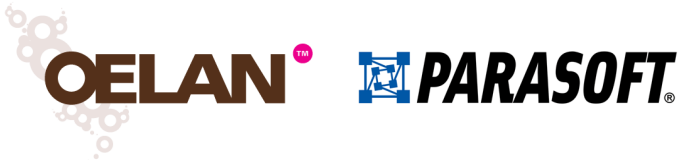

# Servicevirtualisatie (SV) – de aanleiding

- Steeds complexere en van elkaar afhankelijke systemen hebben grote invloed op het ontwikkel- en testproces en de kosten die daarmee gepaard gaan
- Steeds kortere releaseperiodes en ontwikkelingen als Agile / Scrum en DevOps vereisen de beschikbaarheid van kwalitatief goede testomgevingen, maar deze zijn:
	- Niet altijd beschikbaar
	- . Niet voorzien van relevante of representatieve testdata
	- . Te duur of te complex (mainframes, ERP-systemen)
- **Resultaat**: opzet en beheer van testomgevingen is kostbaar en tijdrovend

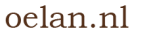

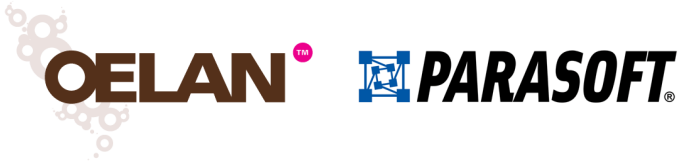

# SV – wat is dat eigenlijk?

- Simuleren van het gewenste gedrag van een resource die nodig is voor het uitvoeren van tests
	- Niet per se nodig om de volledige resource te simuleren
- Gericht op het wegnemen van traditionele beperkingen met betrekking tot de beschikbaarheid van systemen en omgevingen
- Complementair aan traditionele virtualisatie
	- Besturingssystemen
	- Hardware
- SV is begonnen met simulatie van webservices, maar moderne SVoplossingen kunnen meer dan dat alleen
	- Voorbeeld: databasetransacties

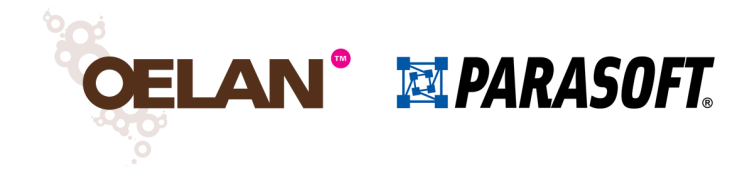

### SV – fasering

Het implementeren van SV gebeurt normaal gesproken in drie fasen:

1.Opvangen of modelleren van het gedrag van een systeem

2.Opzetten van virtual assets die dit gedrag simuleren

- 3.Beschikbaar stellen van virtual assets aan de doelgroep
	- Testers, ontwikkelaars, …

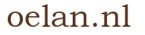

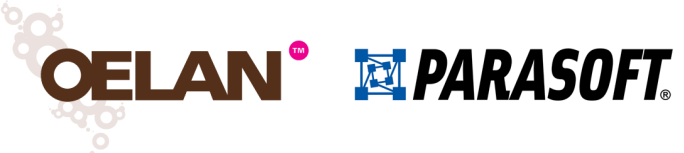

# SV fase 1 – opvangen/modelleren gedrag

- SV-tool kan worden gebruikt als proxy, wanneer het te simuleren systeem al bestaat
- Berichtenverkeer tussen het testobject en het te simuleren systeem wordt opgevangen en opgeslagen
- Deze berichten worden vervolgens gebruikt om virtual assets te genereren
- Als alternatief kunnen virtual assets ook gegenereerd worden uit bestaande logbestanden
	- Voordeel: het berichtenverkeer hoeft niet 'live' te worden afgeluisterd

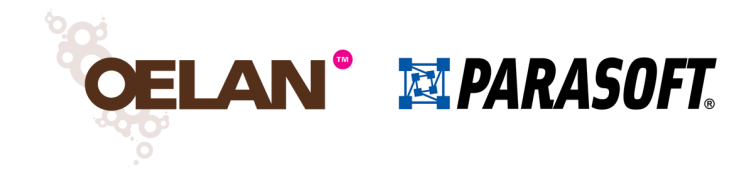

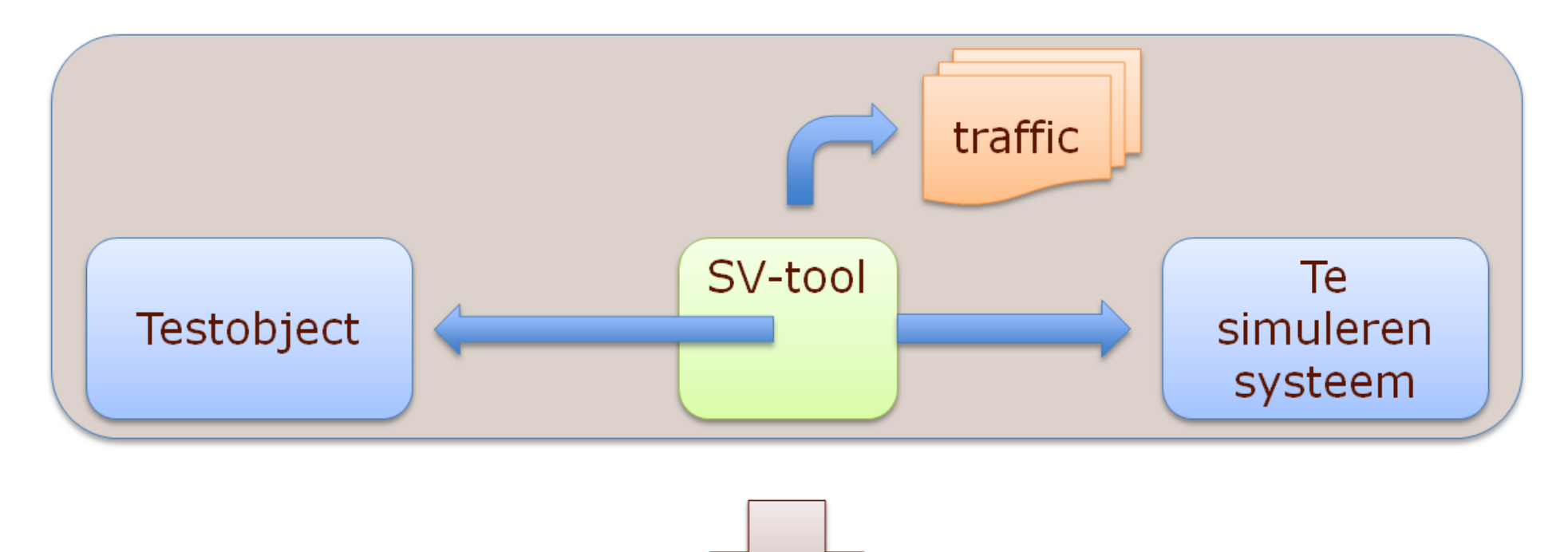

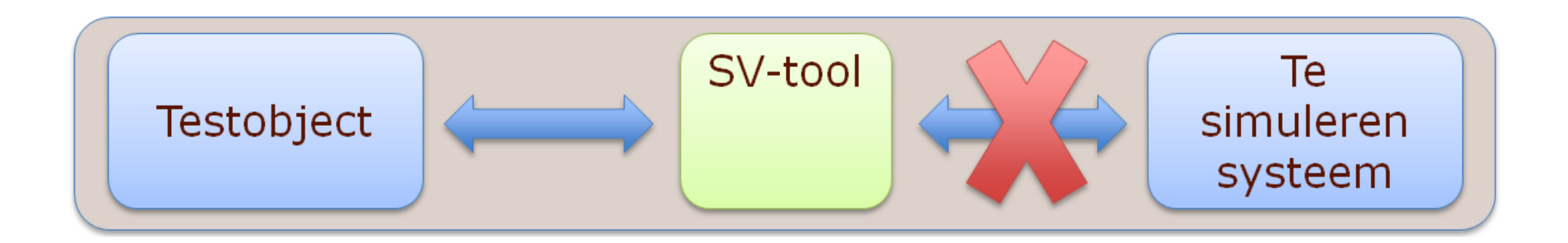

oelan.nl

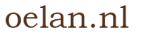

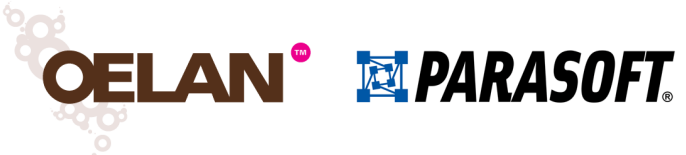

# SV fase 1 – opvangen/modelleren gedrag

- Bij nog niet bestaande systemen moet het gedrag worden gemodelleerd
- Virtual assets kunnen bijvoorbeeld worden gegenereerd uit WSDLspecificaties
- Met behulp van reeds aanwezige testdata kan het gedrag van de gegenereerde virtual assets ook snel worden gemodelleerd
- Als deze niet voorhanden zijn kun je altijd handmatig het gewenste gedrag modelleren
- De meeste SV-tools ondersteunen diverse berichtformaten
	- XML, JSON, …
- En diverse transportprotocollen
	- $\cdot$  HTTP, MQ, JMS, ...

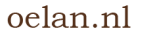

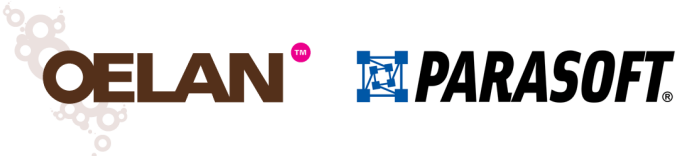

# SV fase 2 – configureren virtual assets

- Virtual assets kunnen worden gegenereerd uit opgevangen berichtenverkeer of handmatig worden opgezet
- Vervolgens kan het gedrag verder worden verfijnd
	- Vullen van antwoordberichten waar dit nog niet is gebeurd
	- Toevoegen van testdata
	- Bepalen welke virtual asset en welke responder op welk moment moet worden aangesproken
	- Opzetten van performanceprofielen

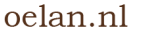

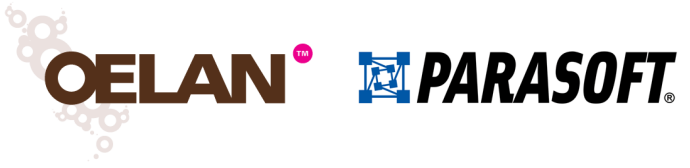

### SV fase 3 – beschikbaar stellen

- Wanneer het gedrag van de virtual assets is gemodelleerd kunnen deze in gebruik worden genomen
- Ook in de productiefase kunnen in de meeste SV-tools eenvoudig wijzigingen in de virtual assets worden aangebracht
	- Wijzigingen in de structuur van antwoordberichten
	- Wijzigingen in de teruggegeven testdata
- Testobject en andere afhankelijke systemen configureren om met virtual asset te communiceren

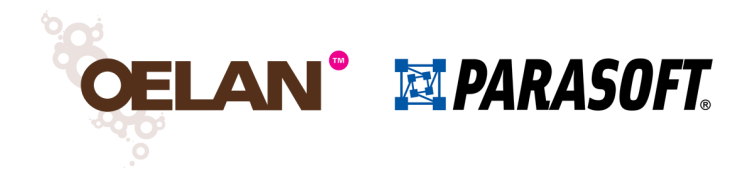

- Introductie
- Wat is servicevirtualisatie en wat kun je ermee?
- Parasoft Virtualize
- Aan de slag!
	- Hello World een eerste virtual asset
	- Een virtuele webservice aanvragen van een lening
	- Deployen en monitoren
	- Parametriseren
- Case studies uit de praktijk

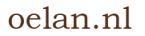

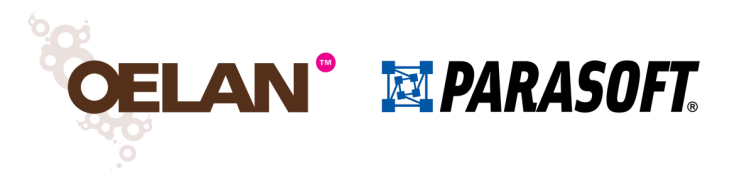

#### Parasoft Virtualize

- Servicevirtualisatie-oplossing van Parasoft
- Gebaseerd op Eclipse
- Virtualize is zowel de development- als de runtime-omgeving
	- Virtual assets kunnen worden opgezet en geconfigureerd, en met een druk op de knop in gebruik worden genomen
- Features:
	- Opzetten van virtual assets op basis van opgenomen berichtenverkeer of interfacespecificaties (WSDL, XSD, voorbeeldberichten, …)
	- Gebruik van Data Sources voor het intelligent vullen van antwoordberichten
	- Gebruik van Data Repositories voor opzetten en beheren van grote, hierarchische datasets
	- Ondersteuning voor HTTP / MQ / JMS / ...
	- Dynamisch configureren van testomgevingen met Environment Manager

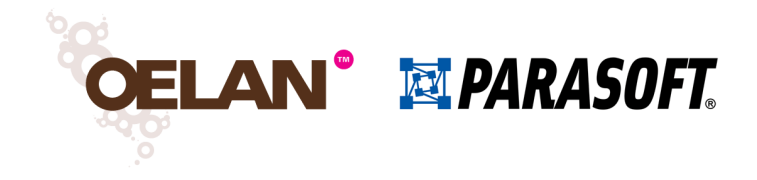

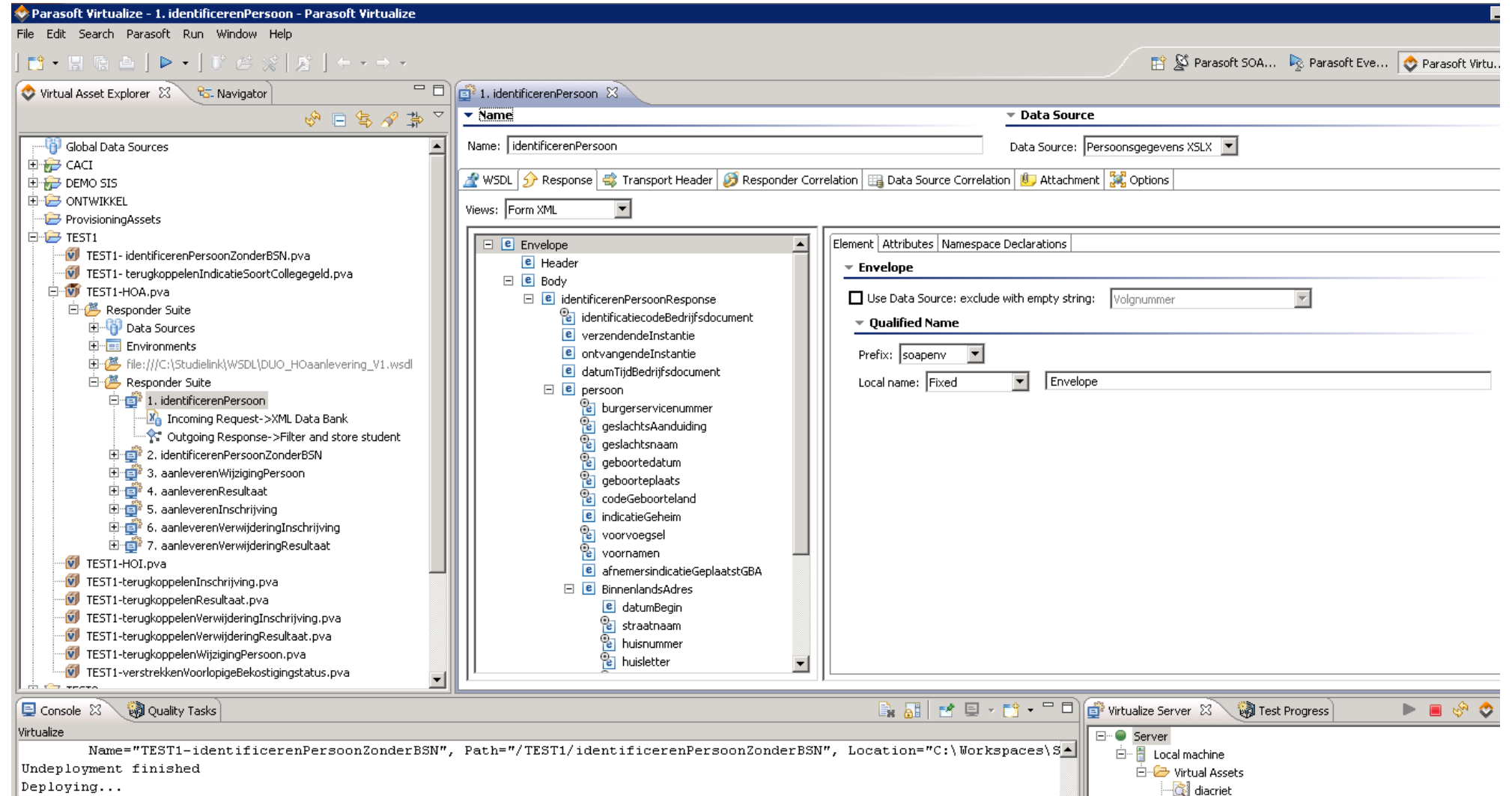

Name="TEST1-identificerenPersoonZonderBSN", Path="/TEST1/identificerenPersoonZonderBSN", Location="C:\Workspaces\S Deployment finished

oelan.nl

TEST1-HOA

TEST1-HOI

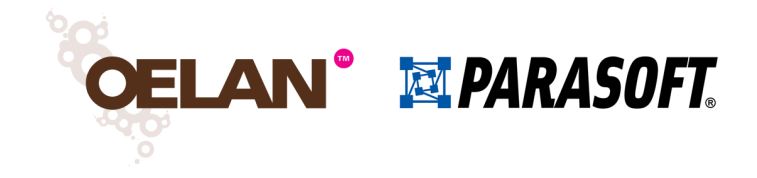

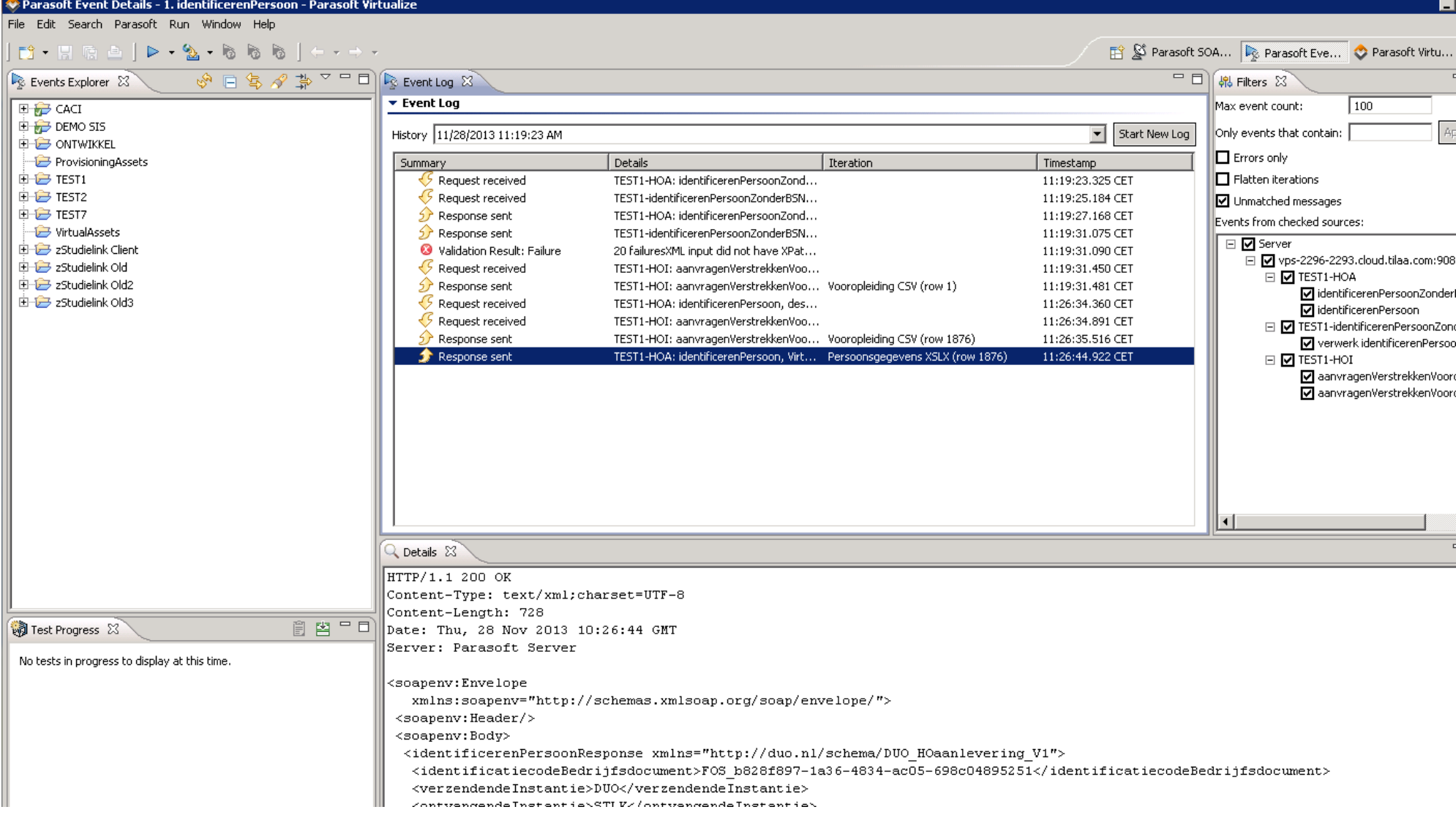

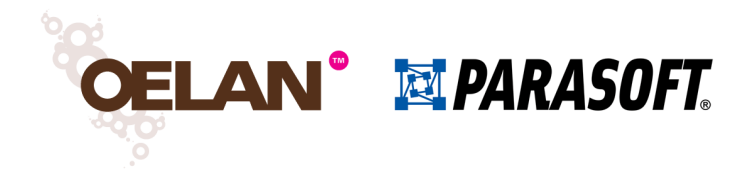

- Introductie
- Wat is servicevirtualisatie en wat kun je ermee?
- Parasoft Virtualize
- Aan de slag!
	- Hello World een eerste virtual asset
	- Een virtuele webservice aanvragen van een lening
	- Deployen en monitoren
	- Parametriseren
- Case studies uit de praktijk

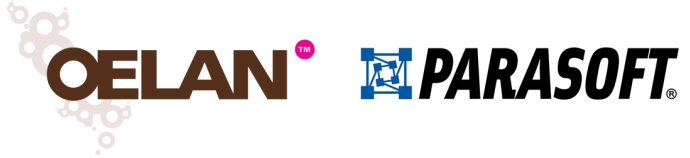

# Hello World – een eerste virtual asset

 Demonstratie van de werking en de belangrijkste onderdelen van Virtualize

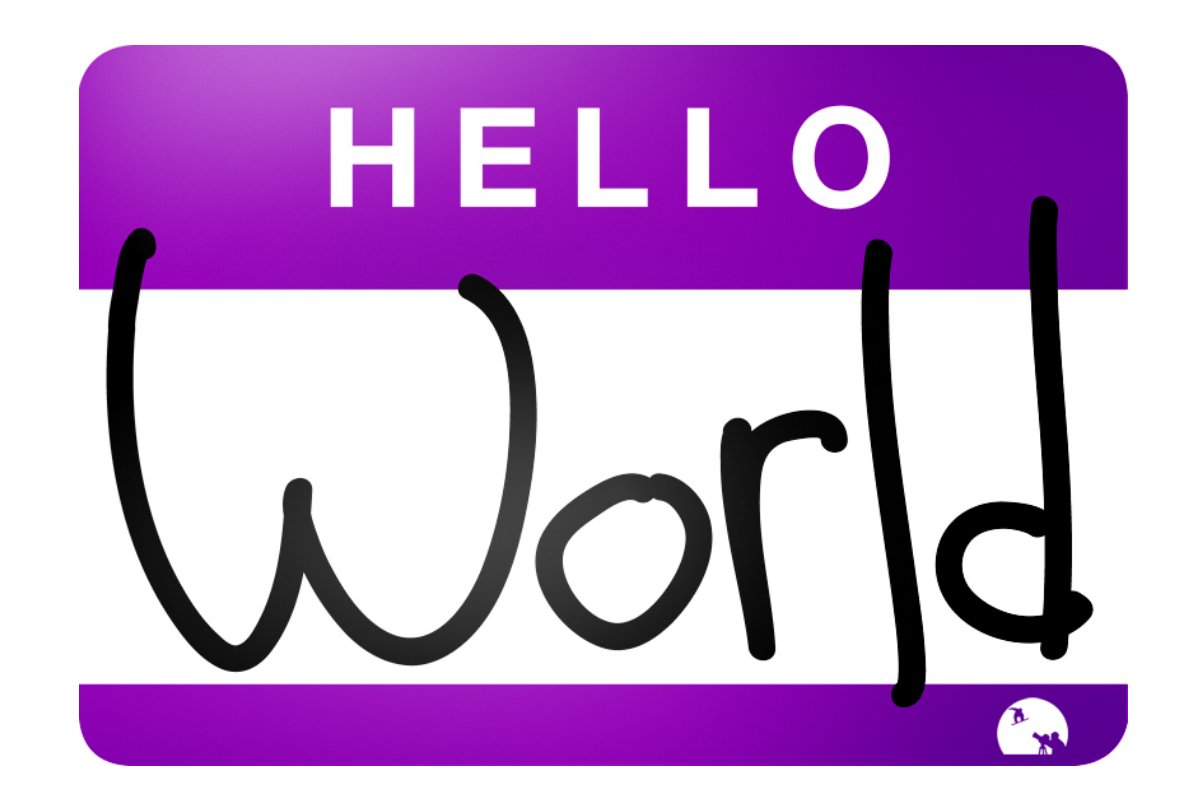

oelan.nl

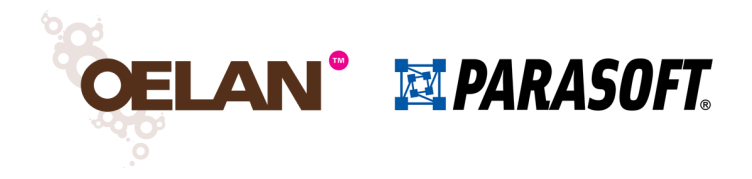

- Introductie
- Wat is servicevirtualisatie en wat kun je ermee?
- Parasoft Virtualize
- Aan de slag!
	- Hello World een eerste virtual asset
	- Een virtuele webservice aanvragen van een lening
	- Deployen en monitoren
	- Parametriseren
- Case studies uit de praktijk

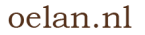

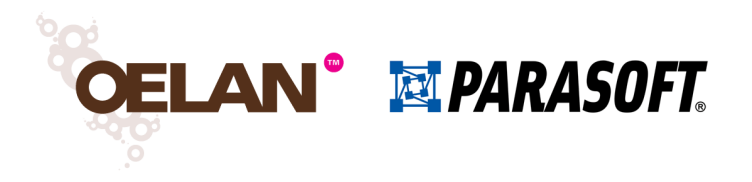

#### Virtual assets

- Simulatie van een applicatie of service
- Bevat een of meer responders
	- Een responder is verantwoordelijk voor het afhandelen van een specifiek bericht
- Virtual assets kunnen opgezet worden op basis van
	- Eerder opgenomen berichtenverkeer
	- Interface- of berichtspecificaties (WSDL, XSD, voorbeeld-XML)

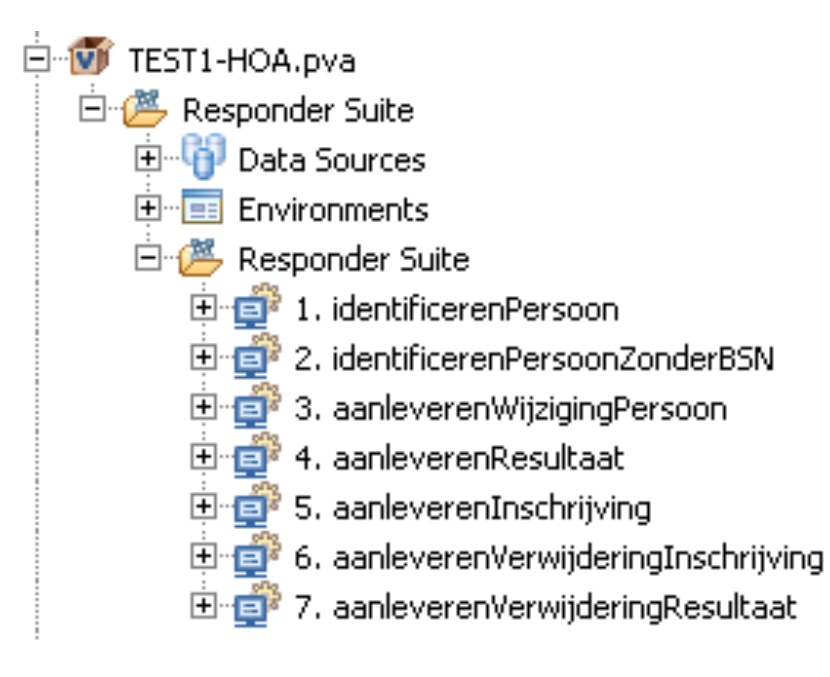

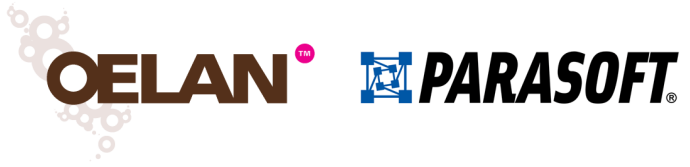

#### Opnemen van berichtenverkeer

- Opzetten van een proxy tussen te testen systeem en te simuleren externe applicatie
- Opnemen van het verkeer met behulp van de proxy
- Genereren van virtual assets op basis van het opgenomen verkeer

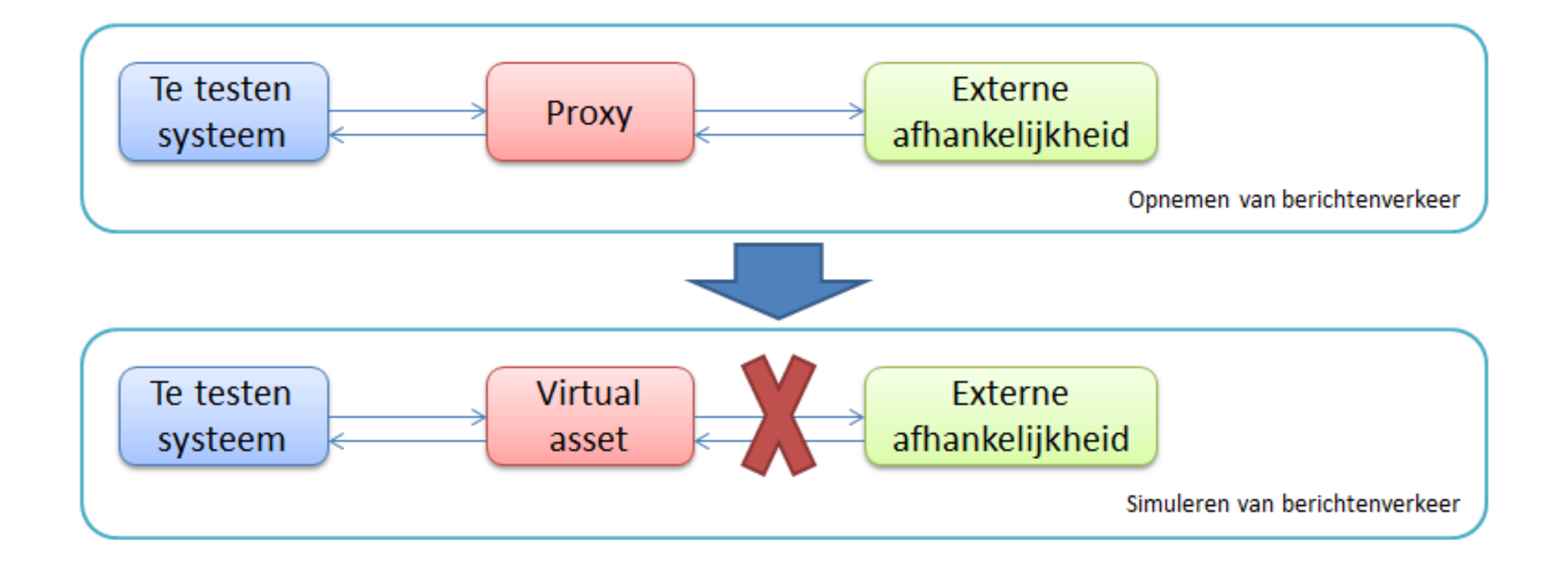

**OELAN<sup>®</sup> EPARASOFT** 

# Op basis van een servicedefinitie (WSDL)

- Maak een nieuw leeg project aan
- Voeg een Responder Suite toe op basis van WSDL
	- Add Responder Suite > SOA > WSDL
- Voor elk antwoordbericht in de service wordt een responder aangemaakt
- ParabankLoanProcessor Vi ParabankLoanProcessor.pva d. Responder Suite **Ed Environments 图 Responder Suite** d http://localhost:8080/para  $\mathbb{E}^3$  1. Fault a<sup>3</sup> 2. requestLoan a<sup>3</sup> 3. requestLoan Fault
- Structuur van het antwoordbericht wordt opgezet op basis van berichtspecificaties
	- Alleen verplichte velden worden aangemaakt
- Respondercorrelatie (welke responder reageert op welk bericht) wordt automatisch geconfigureerd
	- Op basis van in WSDL gedefinieerde soapactions of het rootelement van het vraagbericht

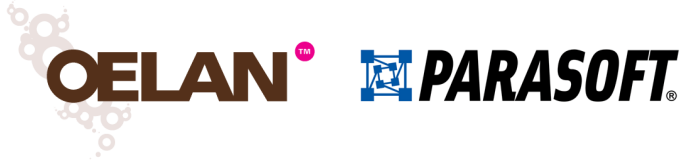

# Vullen van antwoordberichten

- Elementen in het antwoordbericht kunnen op diverse manieren worden gevuld
	- Fixed het element heeft altijd dezelfde waarde
	- Parameterized het element heeft een variabele waarde
	- Scripted het element wordt gevuld met het resultaat van een script (Jython, Java, etc.)
- Parameterized waarden kunnen gevuld worden met waarden uit
	- Een XML Data Bank hiermee kunnen waarden uit het vraagbericht worden overgenomen in het antwoordbericht
	- Een Data Source
- Endpoints hoeven niet te worden geconfigureerd
	- Virtualize is reactief en beantwoordt berichten binnen dezelfde HTTP-sessie

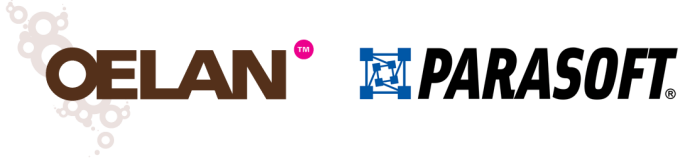

# Parabank en de LoanProcessor-service

Bij Virtualize meegeleverde demo-applicatie

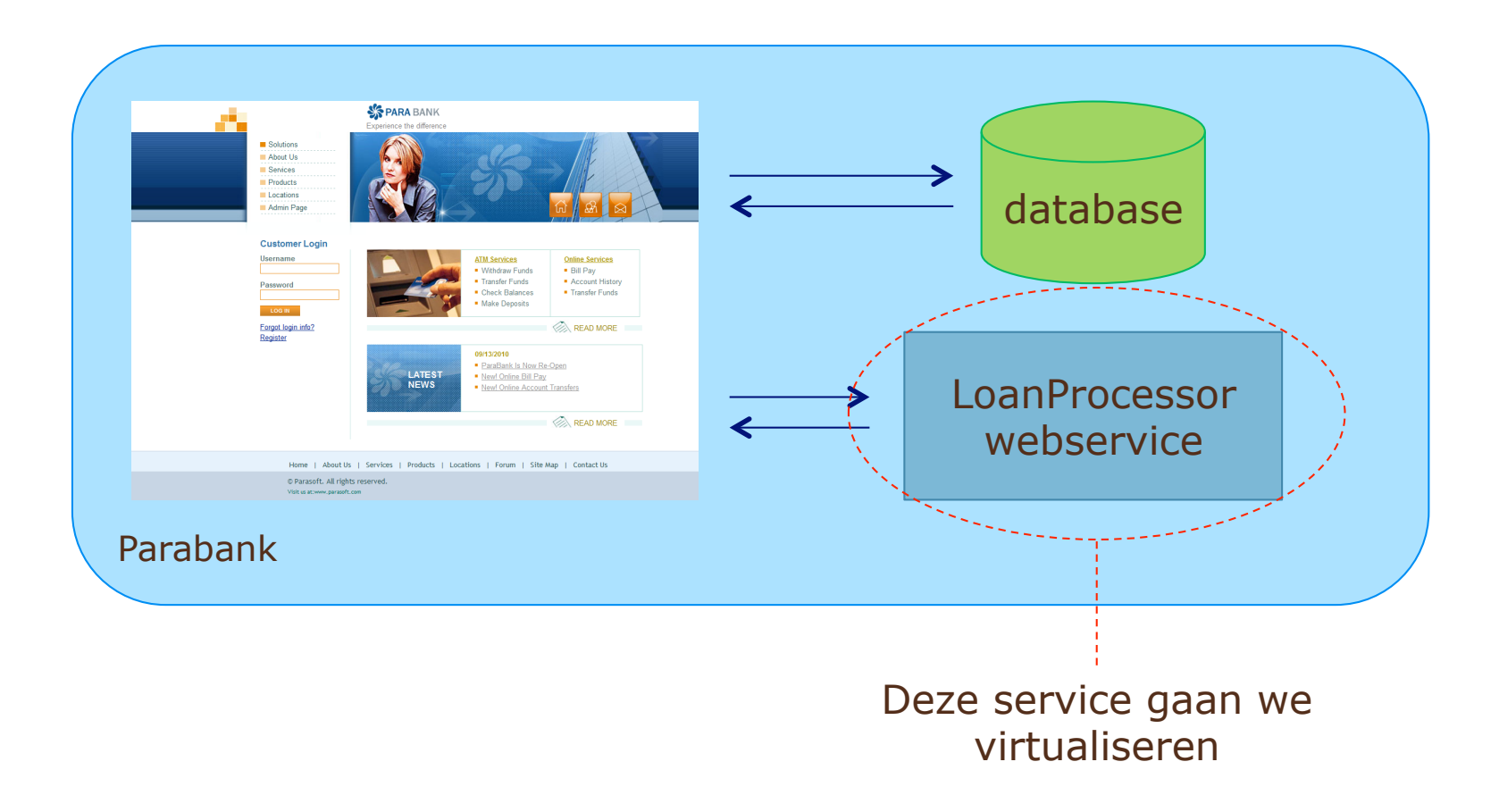

oelan.nl

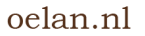

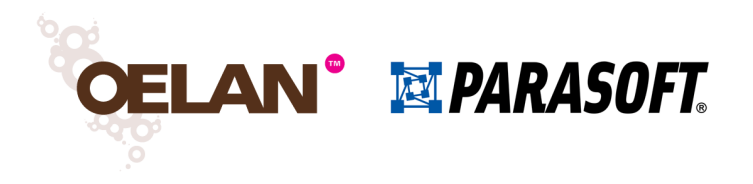

# Opdracht 1

- Maak een nieuw project aan in Virtualize
- Genereer responders op basis van de WSDL voor de LoanProcessor in Parabank
- Kijk hoe de Responder Correlation wordt ingesteld door Virtualize
	- Je hoeft hier niets in te wijzigen, maar begrijp hoe het werkt
- Zorg ervoor dat de requestLoan-responder altijd het volgende antwoord geeft:
	- $\bullet$  Approved = true
	- $\cdot$  Provider = Virtualize Loan Provider (VLP)
- In de volgende opdracht gaan we deze virtuele responder aanspreken en testen

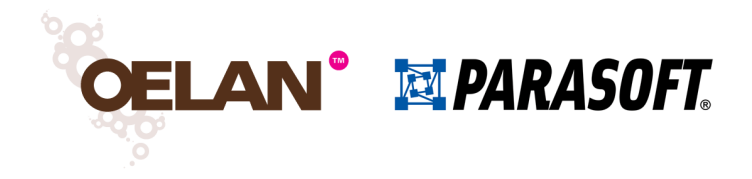

- Introductie
- Wat is servicevirtualisatie en wat kun je ermee?
- Parasoft Virtualize
- Aan de slag!
	- Hello World een eerste virtual asset
	- Een virtuele webservice aanvragen van een lening
	- Deployen en monitoren
	- Parametriseren
- Case studies uit de praktijk

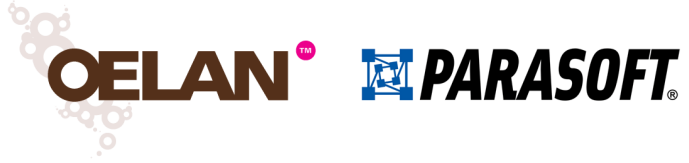

#### Deployen van virtual assets

- Als de virtual assets zijn opgezet kunnen ze worden toegevoegd aan de Virtualize Server (Tomcat)
- Hierbij kan ook het endpoint van de virtual asset worden geconfigureerd
	- Deze kan later ook worden gewijzigd door de virtual asset weer te openen vanuit de Virtualize Server-view
- Een eenmaal toegevoegde virtual asset wordt automatisch opnieuw gedeployed bij elke opgeslagen wijziging
- Virtual assets in de map VirtualAssets worden automatisch gedeployed en bijgewerkt

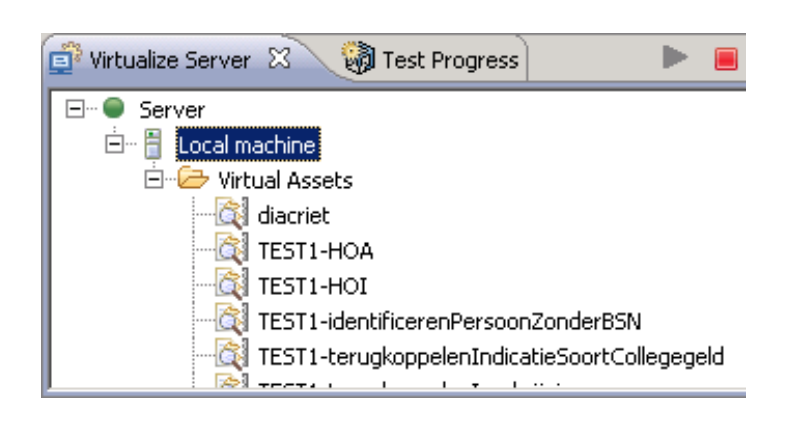

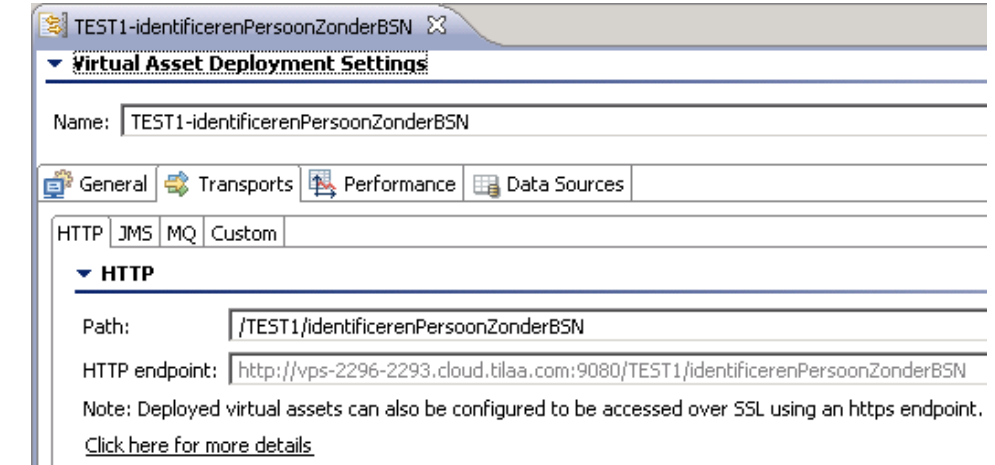

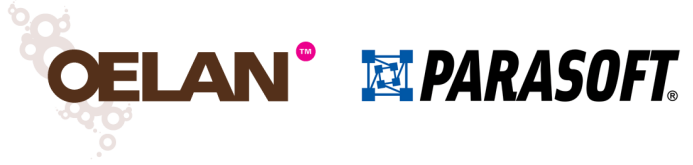

#### Monitoren van virtual assets

- Binnenkomende en uitgaande berichten kunnen worden gemonitord in Virtualize
	- Per virtual asset moet monitoring worden ingeschakeld
- Binnenkomende en uitgaande berichten, evenals foutmeldingen, zijn zichtbaar in het Parasoft Event Details perspective

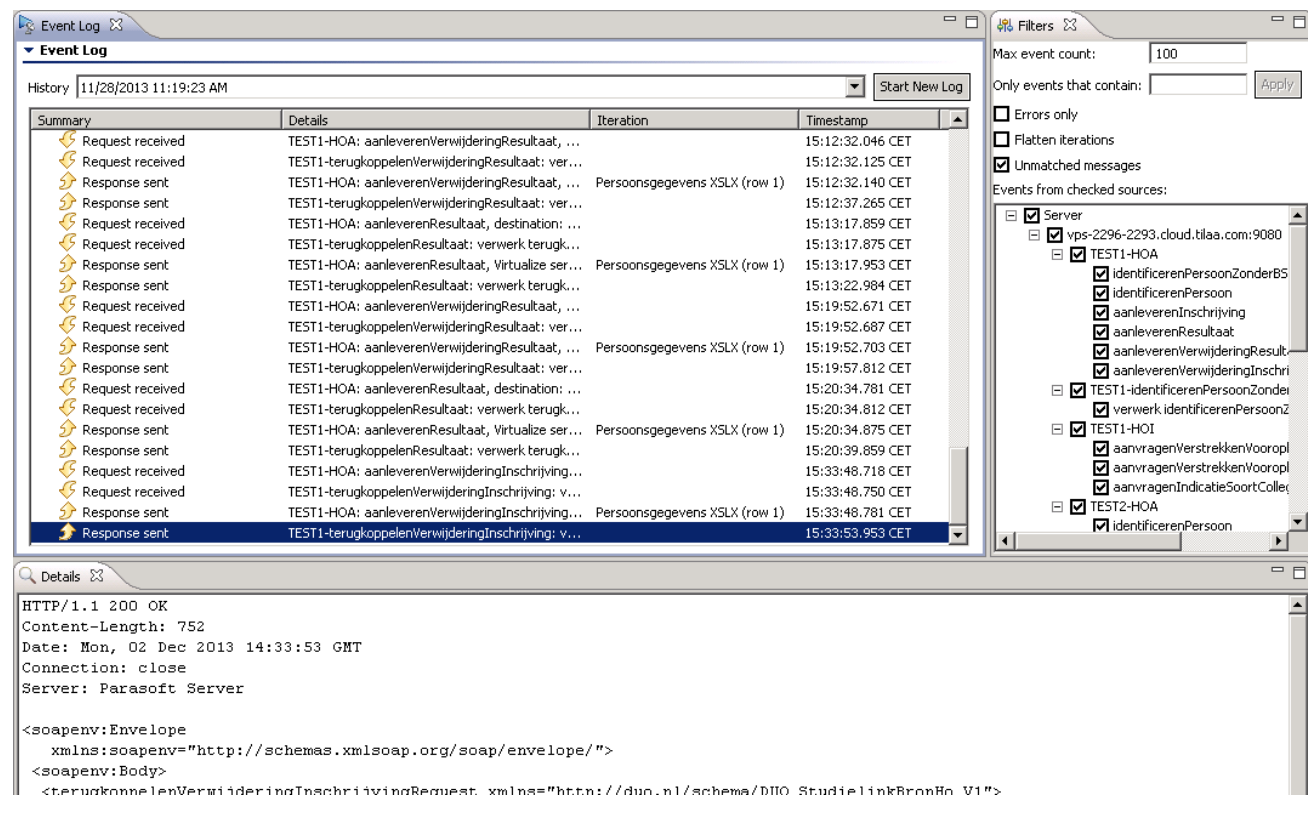

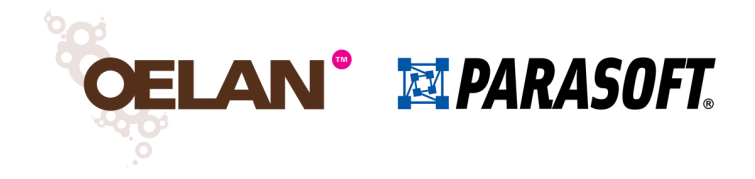

# Opdracht 2

- Deploy de virtual asset van opdracht 1 op de Virtualize Server
- Start de server
- Schakel monitoring in voor de virtual asset
- Configureer Parabank zodat deze met de virtual asset communiceert en vraag een lening aan in Parabank
	- Vul endpoint van de virtual asset in en zet LoanProvider om van JMS naar Web Service
- Bekijk het resultaat in de Event Viewer in Virtualize

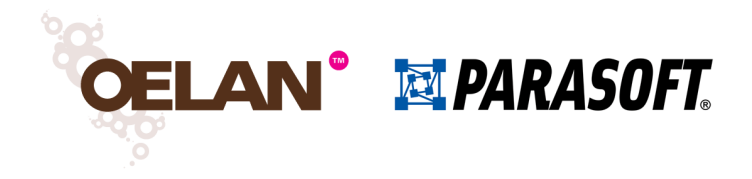

- Introductie
- Wat is servicevirtualisatie en wat kun je ermee?
- Parasoft Virtualize
- Aan de slag!
	- Hello World een eerste virtual asset
	- Een virtuele webservice aanvragen van een lening
	- Deployen en monitoren
	- Parametriseren
- Case studies uit de praktijk

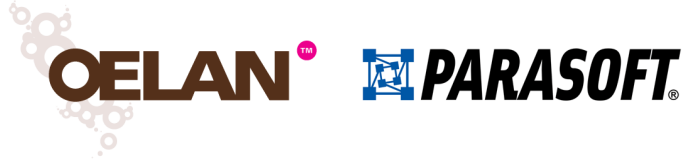

#### Parametriseren van waarden

- Waarden van element in de antwoordberichten kunnen ook worden geparametriseerd
- Op deze manier kan de virtual asset realistischer gedrag simuleren

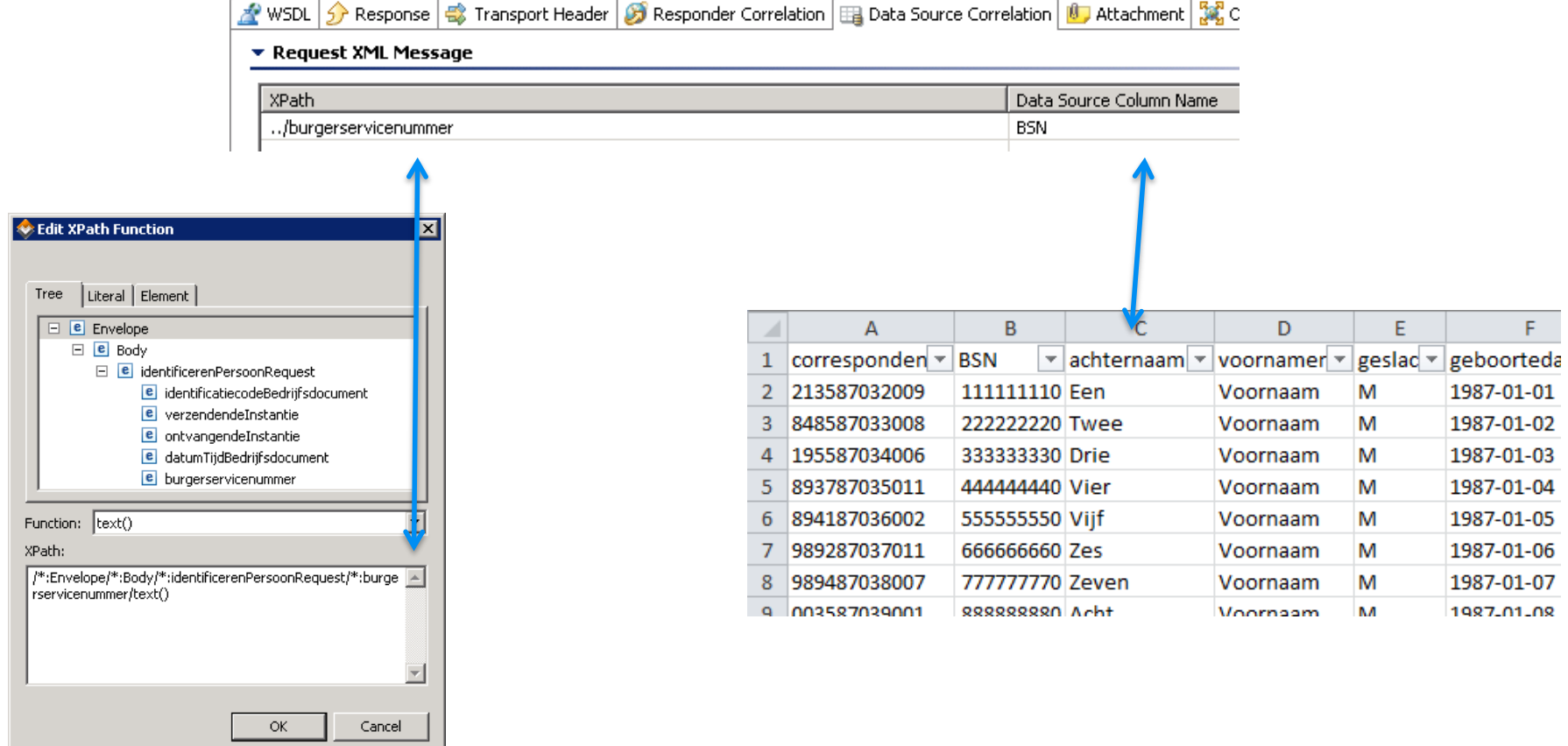

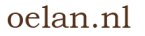

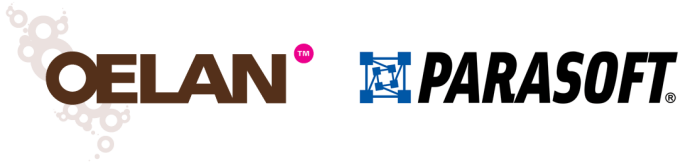

#### Parametriseren van waarden

- Koppel een Data Source aan de Responder Suite
- Stel Data Source Correlation in
	- Welk veld in het vraagbericht correspondeert met welke kolom in de Data Source?
- Vul de Data Source met de gewenste responsdata
- Parametriseer de overige velden van het antwoordbericht met behulp van de kolommen in de Data Source
- Het is ook mogelijk om optionele velden helemaal niet in het antwoordbericht op te nemen voor bepaalde regels in de Data Source
	- Voorbeeld: sommige klanten in een virtual asset hebben een geregistreerd mobiel telefoonnummer, anderen niet

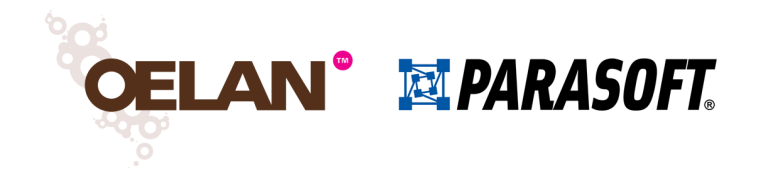

#### Opdracht 3

- Voeg een Table Data Source toe aan de Responder Suite
- Vul deze met de volgende waarden:

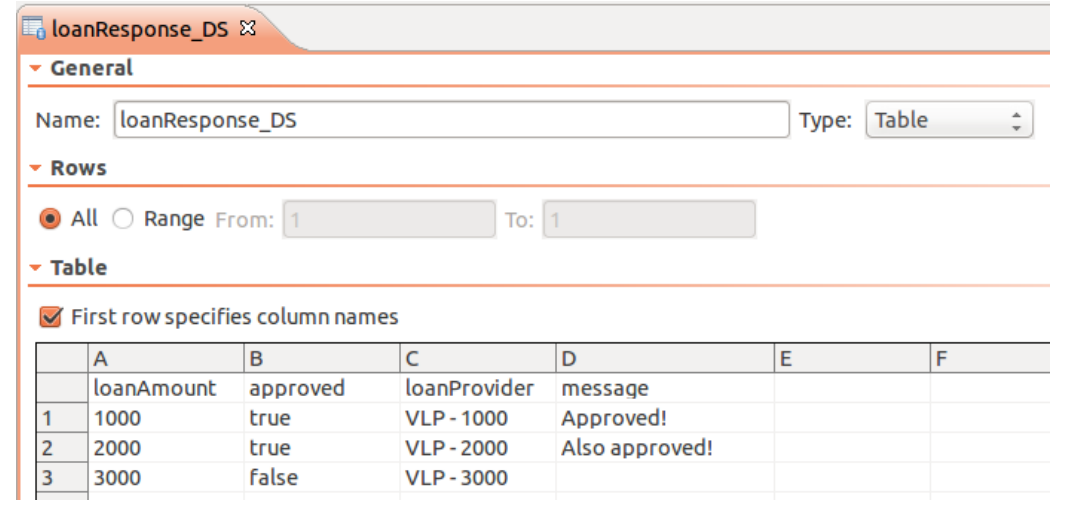

- Configureer Data Source Correlation voor de requestLoan-responder op basis van de loanAmount-kolom
- Test het aanvragen van leningen met de LoanProcessor voor diverse waarden in de Table Data Source
- Wat gebeurt er als je een niet bestaande waarde opgeeft?
- Uitbreiding: exclude on empty value (message)

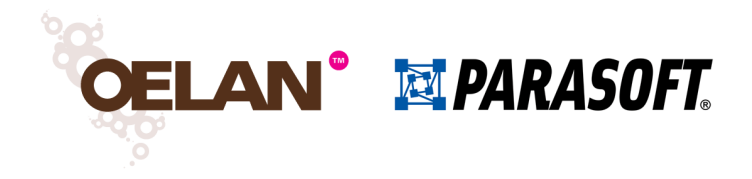

- Introductie
- Wat is servicevirtualisatie en wat kun je ermee?
- Parasoft Virtualize
- Aan de slag!
	- Hello World een eerste virtual asset
	- Een virtuele webservice aanvragen van een lening
	- Deployen en monitoren
	- Parametriseren
- Case studies uit de praktijk

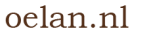

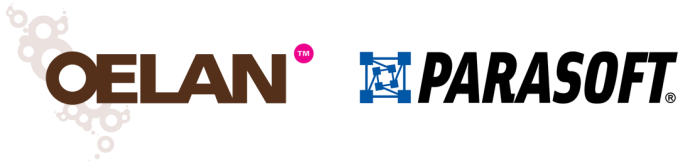

#### Meer functies van Virtualize

- De tot nu toe gepresenteerde functies geven je de mogelijkheid om gemiddeld complex gedrag te kunnen simuleren met virtual assets
- Virtualize biedt nog veel meer mogelijkheden om nog complexer gedrag te kunnen simuleren:
	- Scripting van elementwaarden (bijvoorbeeld genereren van een random nummer of de huidige datum/tijd)
	- Simulatie van asynchrone responses (via scripting)
	- Persistent opslaan en hergebruiken van aangeleverde gegevens (via scripting)
	- Simulatie van andere transportprotocollen (JMS, MQ, …)
	- …

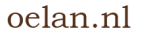

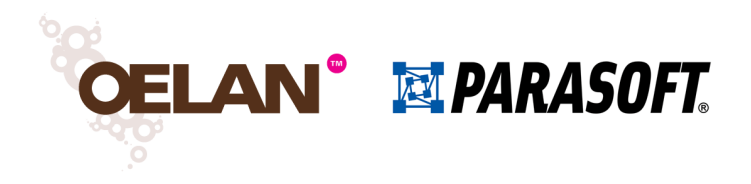

# Data Repository

- De Data Repository maakt het mogelijk om in Virtualize met grote en hiërarchische datasets te werken
- Data in Data Repositories kan worden geïmporteerd en geëxporteerd, maar ook handmatig worden bewerkt
- Data wordt beschikbaar gesteld via een Data Repository Server, welke onafhankelijk van Virtualize kan draaien
	- Andere tools, zoals Parasoft SOAtest, kunnen van dezelfde Data Repositories gebruik maken

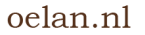

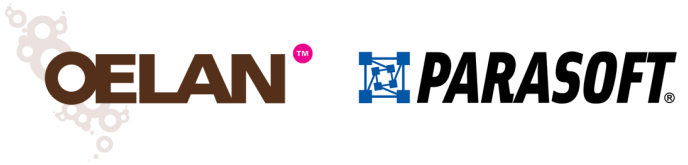

#### Environment Manager

- Module voor het snel kunnen configureren van testomgevingen met behulp van bestaande virtual assets
- Per component kunnen een aantal instellingen worden aangepast
	- Endpoint (welk asset antwoordt op vraagberichten?)
	- Performanceprofielen
	- Gebruikte datasets
- EM heeft een eigen, web-based user interface
	- Testers hoeven dus niet per se toegang te hebben tot de Virtualizeinstallatie
- EM vereist ook een aparte licentie

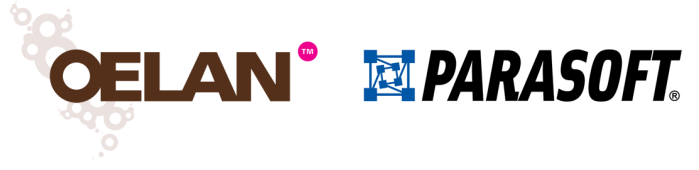

#### Environment Manager

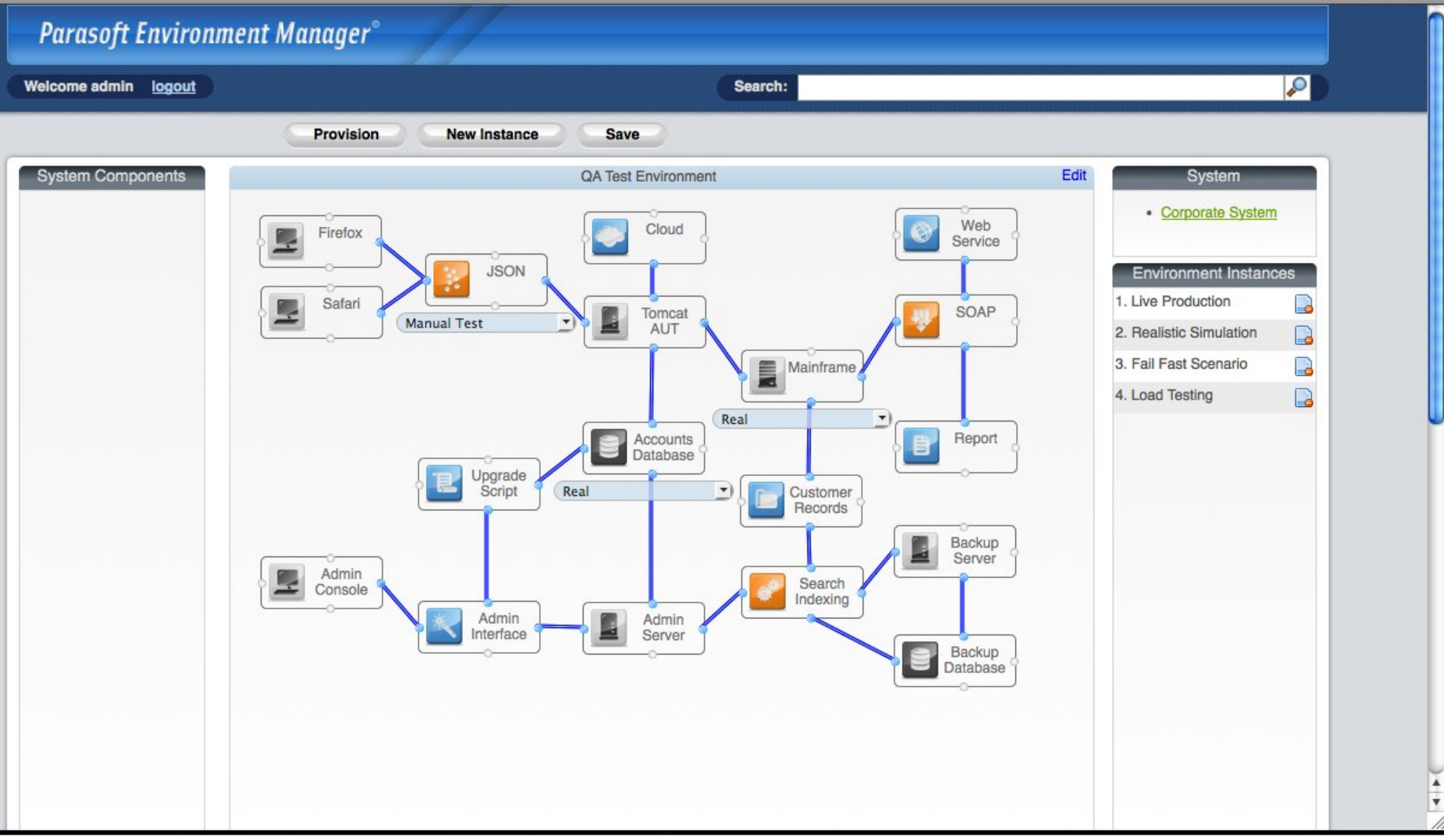

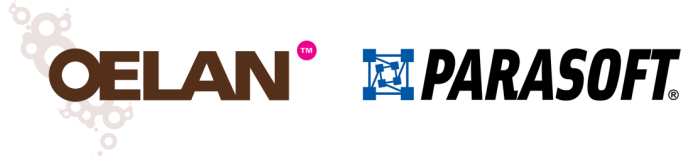

### Performanceprofielen

- Bieden controle over de performance van virtual assets
- Maken virtual assets geschikt voor gebruik in performancetests
	- Realistische simulatie van performancegedrag te simuleren systeem

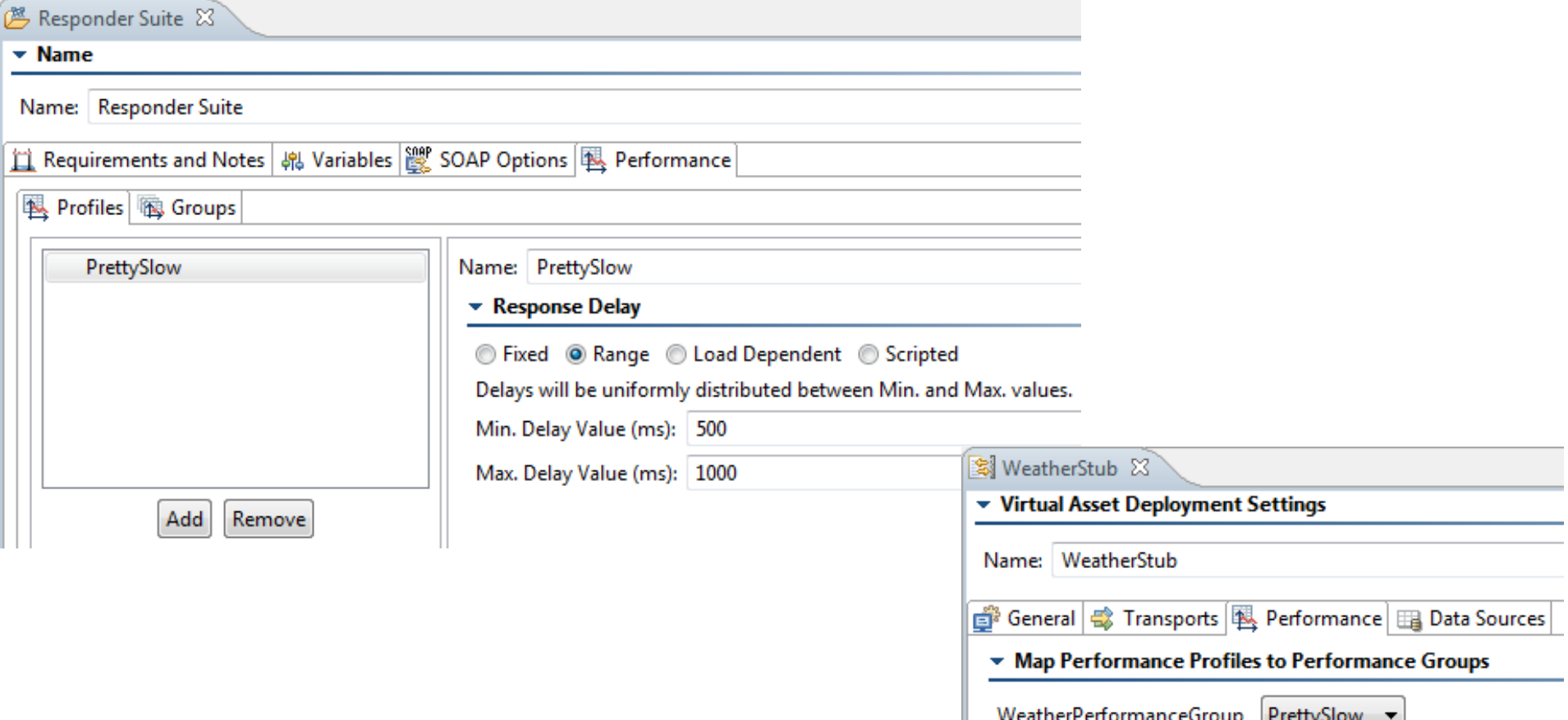

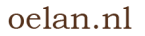

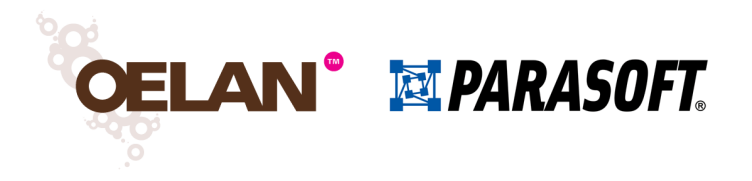

#### De Virtualize API

- Virtualize heeft zelf ook een SOAP API, waarmee diverse acties kunnen worden uitgevoerd
	- (Re-)deployen van virtual assets en proxies
	- Starten en stoppen van opnemen verkeer door proxies
	- Ophalen en wijzigen van instellingen van de virtual assets en proxies
- Praktische toepassing: schakelen tussen verschillende virtual assets voorafgaand aan en na afloop van geautomatiseerde test in SOAtest
	- Geautomatiseerde test gebruik virtual asset A, testers gebruiken virtual asset B (met een ander gedrag)

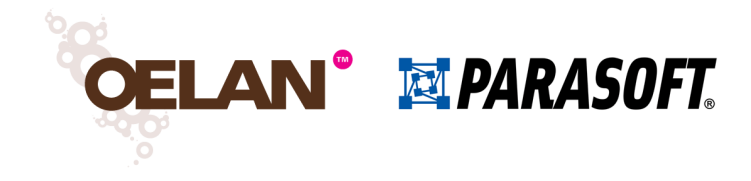

#### De Virtualize API

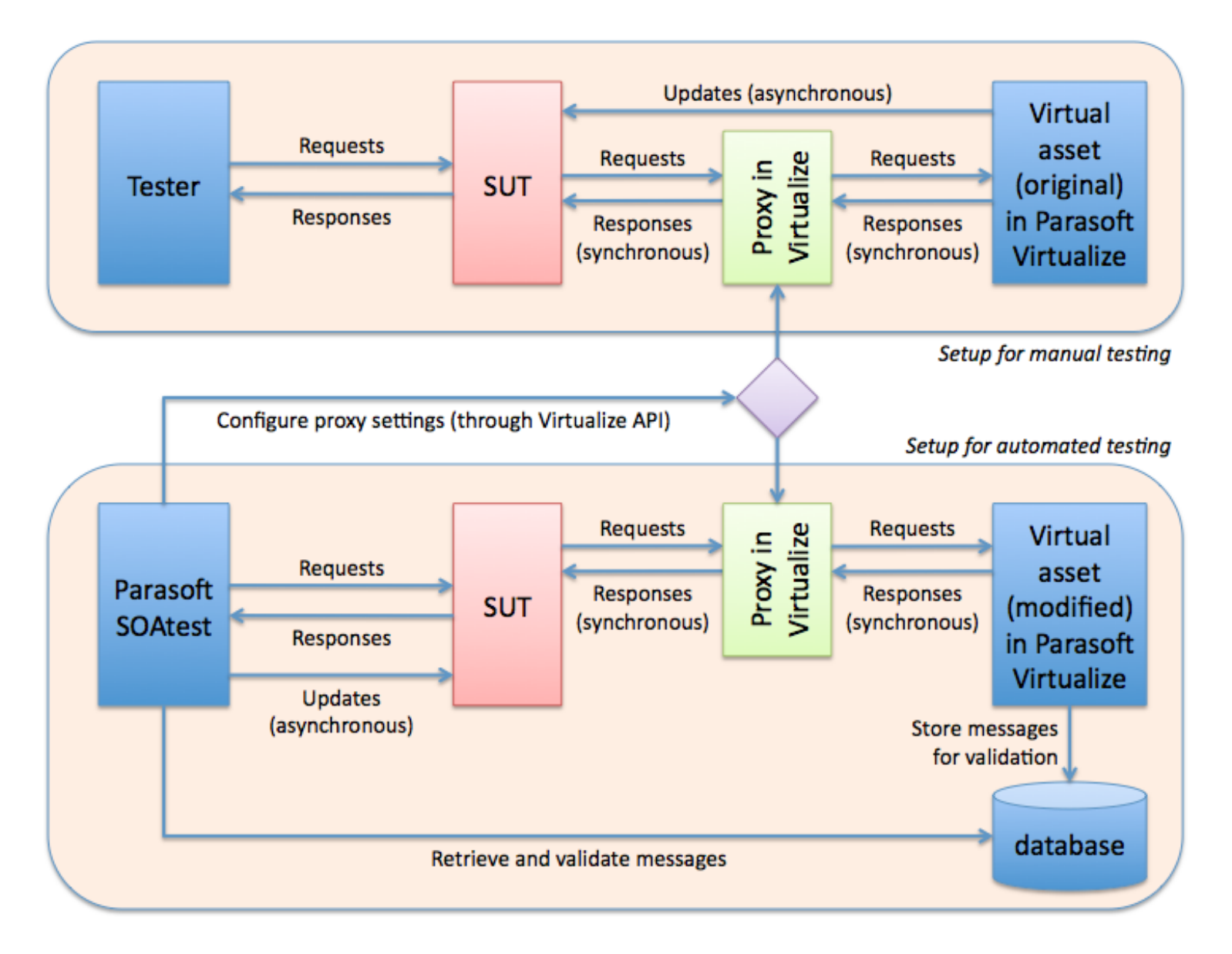

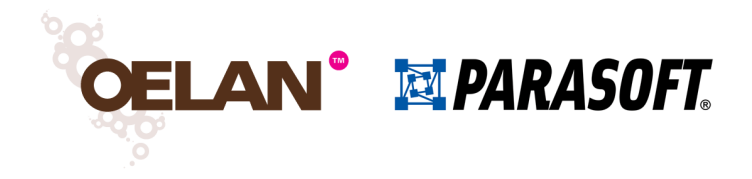

- Introductie
- Wat is servicevirtualisatie en wat kun je ermee?
- Parasoft Virtualize
- Aan de slag!
	- Hello World een eerste virtual asset
	- Een virtuele webservice aanvragen van een lening
	- Deployen en monitoren
	- Parametriseren
- Case studies uit de praktijk

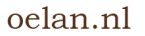

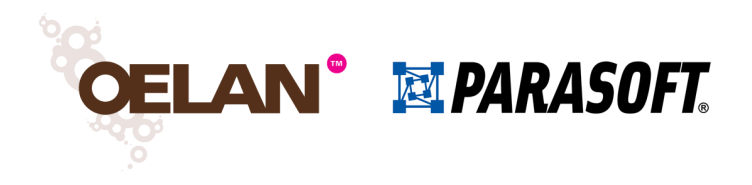

# **Onderwijs**

- Organisatie faciliteert met haar testomgevingen ketentest voor onderwijsinstellingen en leveranciers van studentinformatiesystemen
- Servicevirtualisatie gebruikt om beperkt beschikbare testomgeving bij overheidsinstantie te simuleren
- Voor ketentest is deze omgeving noodzakelijk (anders kunnen berichtstromen niet worden getest)
- Met behulp van Virtualize kan deze ketentest op alle testomgevingen worden uitgevoerd
	- Echte testomgeving overheid, of
	- Virtuele testomgeving in Virtualize

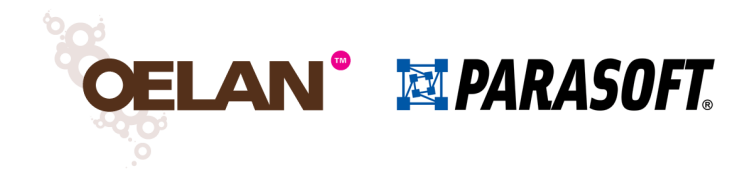

#### Telecom

- Primaire applicatie is een ordermanager met een afhankelijkheid van een extern systeem
- Elke order moet in dit externe systeem handmatig worden geconfigureerd om order te kunnen voltooien en voor testdoeleinden geschikt te maken
- Doorlooptijd kan soms wel twee weken zijn
- Met gevirtualiseerd extern systeem is dit teruggebracht tot ongeveer een minuut
- Veel meer en veel vaker testen mogelijk
- Zonder SV was geautomatiseerd regressietesten en testen in Agile sprints van twee weken niet mogelijk geweest

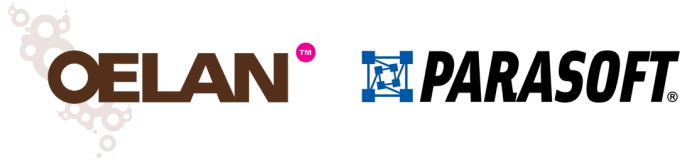

#### Meer informatie

- Meer vragen over servicevirtualisatie en/of Parasoft Virtualize?
- Email: bas.dijkstra@oelan.nl
- www.oelan.nl (dienstverlening op het gebied van geautomatiseerd testen en servicevirtualisatie)
- www.parasoft.com/service-virtualization (productsite Parasoft Virtualize)